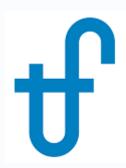

# Steam Turbine Series Part 2: Modifying a Steam Turbine Model in THERMOFLEX

Using Steam Turbine Assembly menu to make model match known specifications

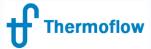

### Feature Awareness Webinar Series

#### Thermoflow Training and Support

- Standard Training
- On site training course
- Advanced Workshop
- Webinars when new version is re
- Help, Tutorials, PPT, Videos
- Technical Support
- → Feature Awareness Webinars

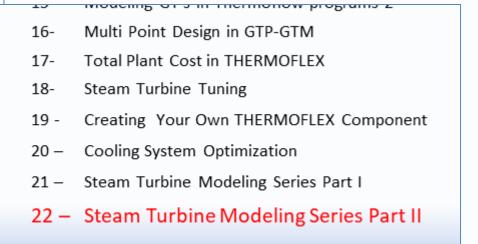

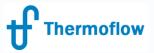

### Modify a Steam Turbine Model: Tasks

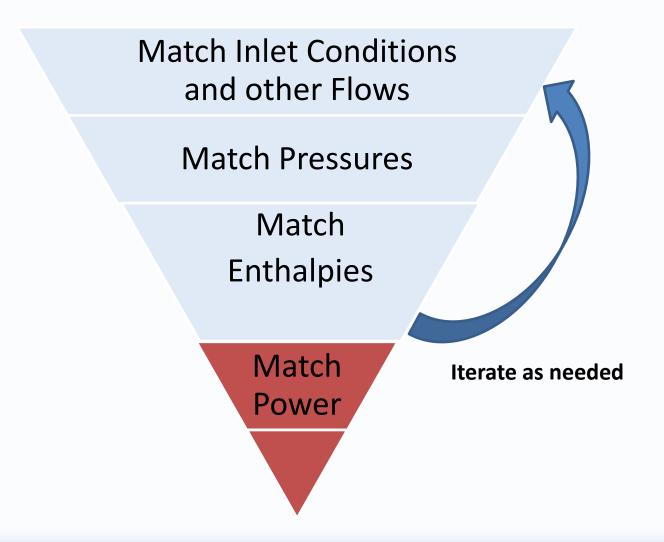

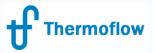

### Isolate a Steam Turbine Model: Then & Now

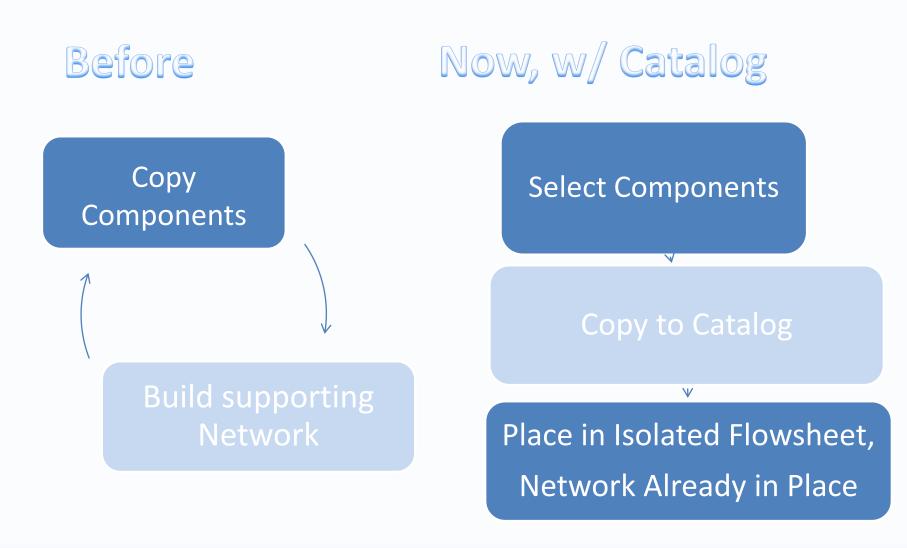

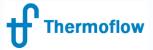

### Modify a Steam Turbine Model: Then & Now

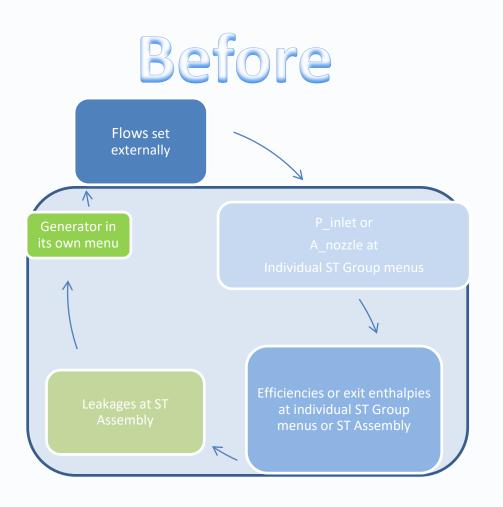

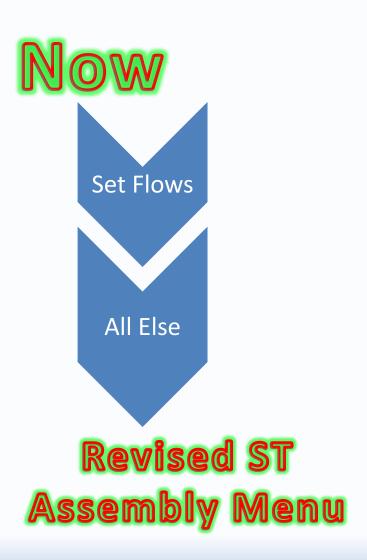

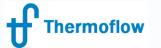

## Background: Solar Rankine Cycle of Part I

**New Piece** 

Already-built Pieces

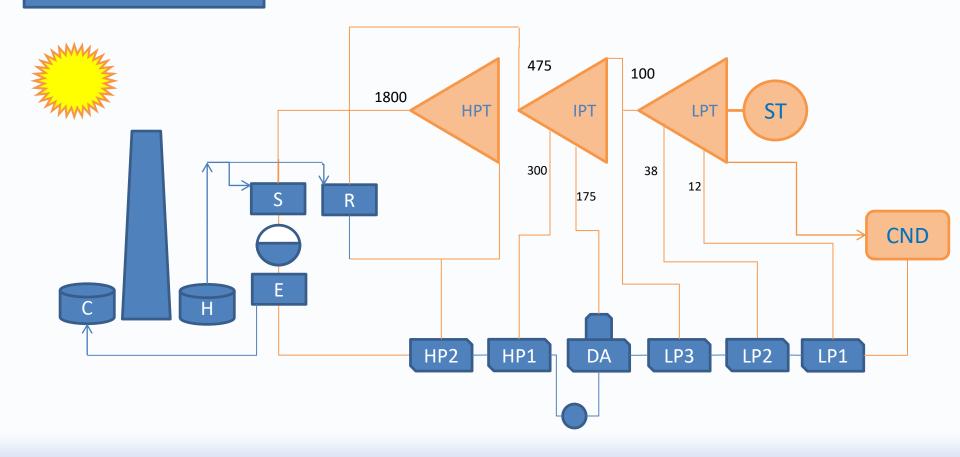

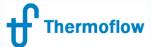

### In Part I, we began with a Starter Model, representing a prospective system model ...

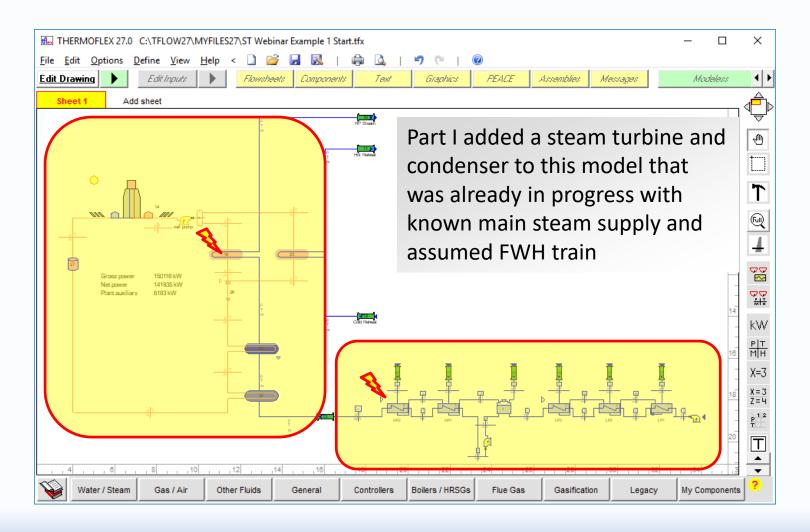

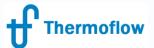

Using the ST Assembly Wizard, a new ST was added to that Starter Model. This is where we'll pick up today

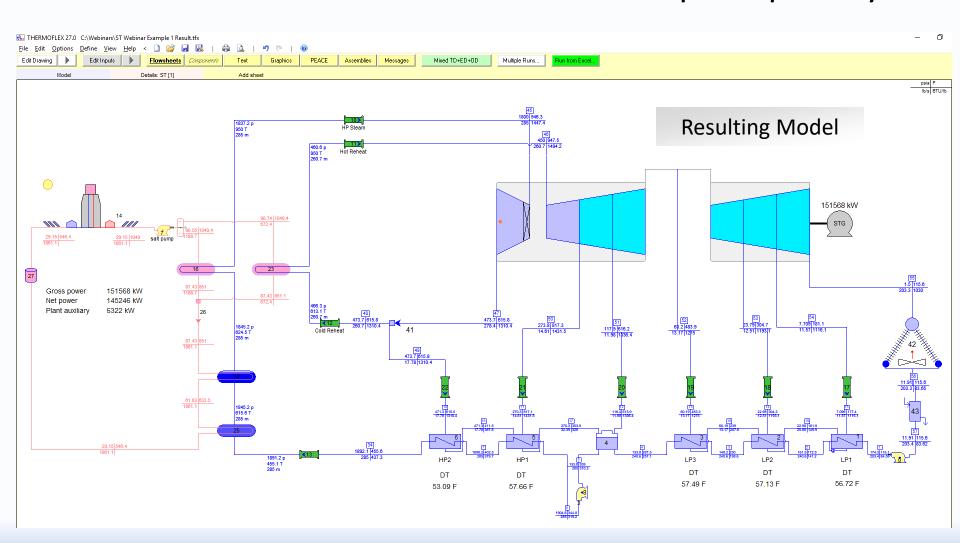

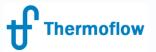

### A closer look at the turbine...

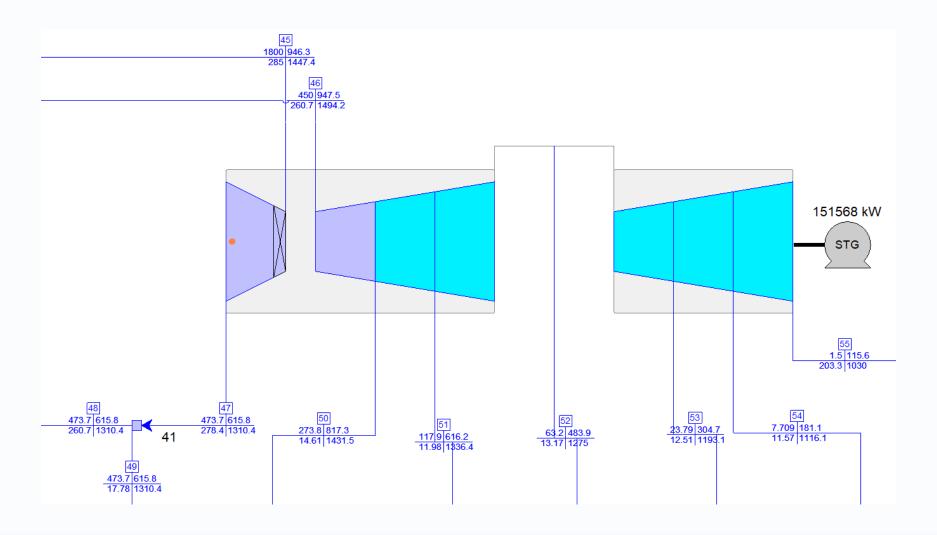

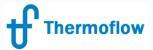

Responding to a request for a proposed turbine to fit these needs, a vendor responds with a heat balance of his own...

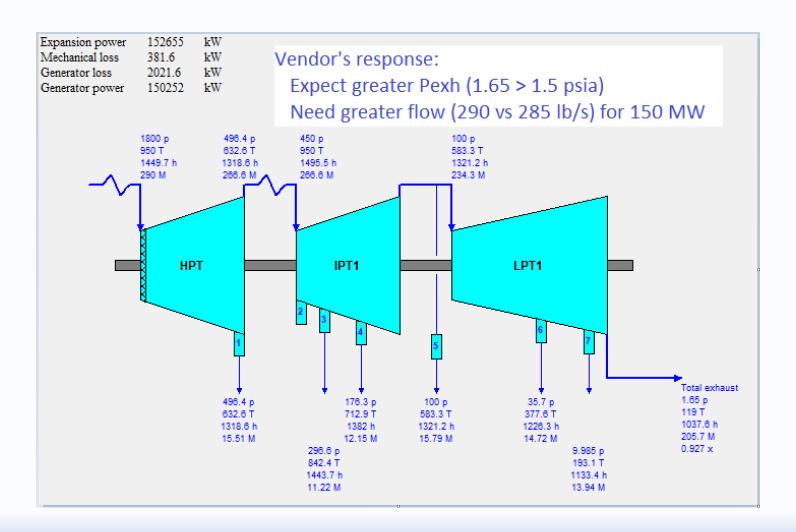

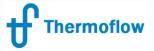

### ... with some details of packing leakages and exhaust loss.

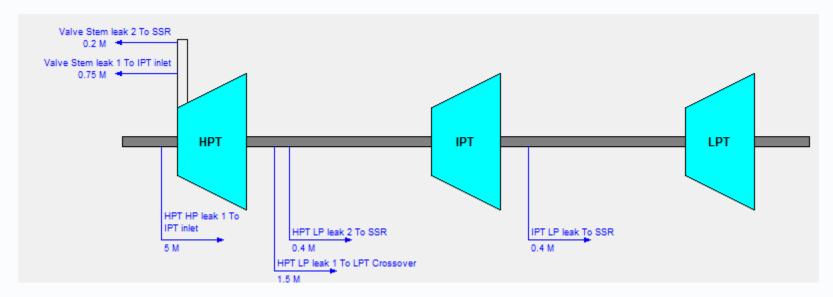

| Last stage blade length    | 29.98 | in   |
|----------------------------|-------|------|
| Last stage pitch diameter  | 85.00 | in   |
| Exhaust annulus area / end | 55.60 | ft^2 |

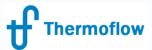

This leaves you with the task of implementing the vendor's design of the steam turbine, merging it with your developing model.

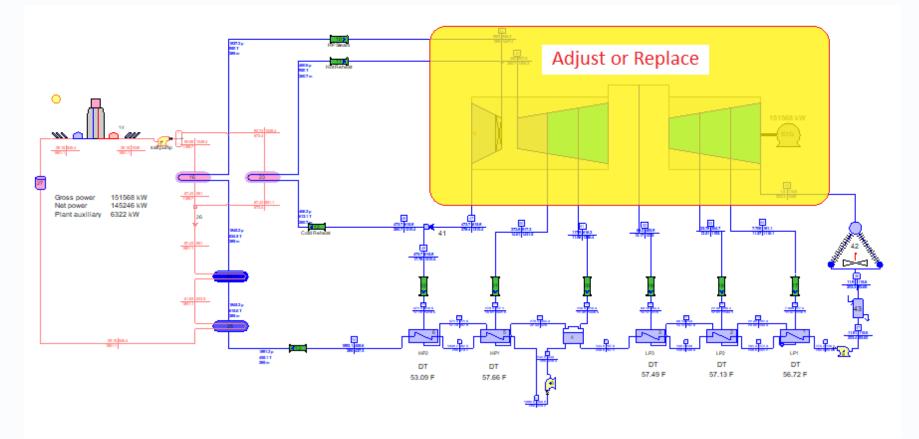

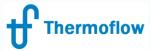

Adjusting in place leaves a lot of potential conflicts to be wrestled with. The recommended procedure is to make a copy of the subsystem, adjust it all by itself, then bring it back, as an already-designed, finished product in Off-Design.

You could copy to a new file or flowsheet directly, or place a copy in a Catalog.

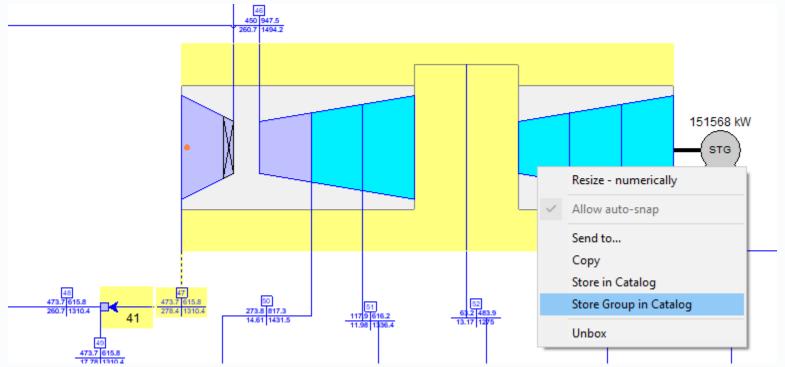

Copied ST and Splitter 41 to "SolarST\_plus"

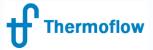

An advantage of the Catalog is that, when you import that stored submodel to a new file, it brings with it a full complement of associated elements to support the sub-model on its own.

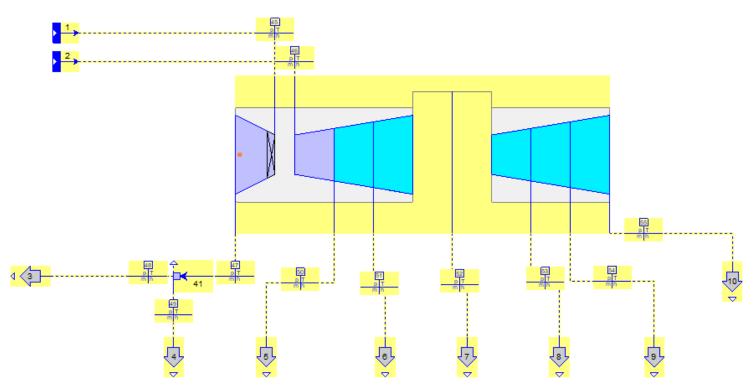

Opened a new TFX file and selected "SolarST\_plus" from Catalog. It comes equipped with Sources and Processes as supporting elements.

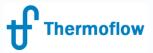

### The Steps Involved...

- Isolate in a flowsheet free from network. I've chosen to push to and pull from a Catalog
- Impose incoming flow conditions, outgoing pressures and flows, check leakages if known, check overall flow match
- Impose whatever's needed for pressure match
- Set efficiencies or exit enthalpies, set known or assumed exhaust loss
- If all the above is done right, any small remaining disparity in power is due to generator or mechanical losses.
- Convert to Off-Design, compute, then copy modified model back to main flowsheet.

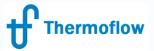

### **Final Results**

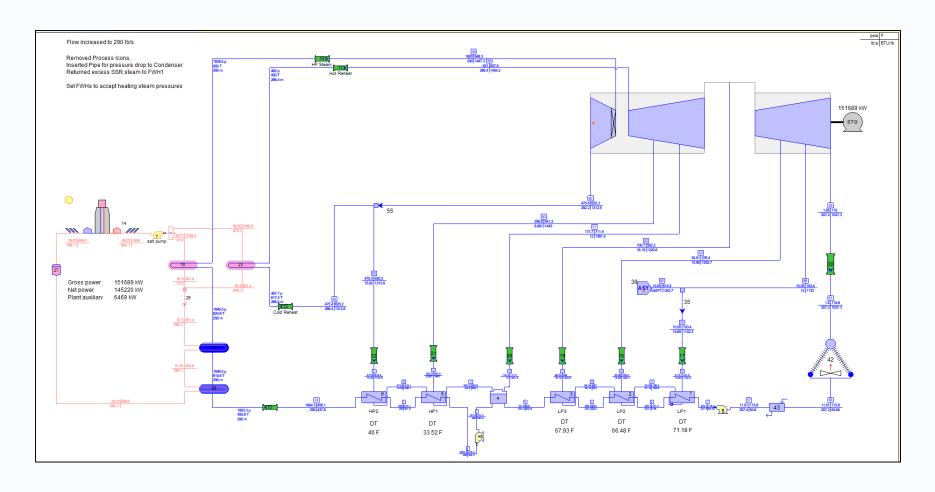